## **CCSD SLDS Online Support Resources**

## Georgia DOE SLDS Resource Page: <u>http://www.gavirtuallearning.org/pl/slds</u>

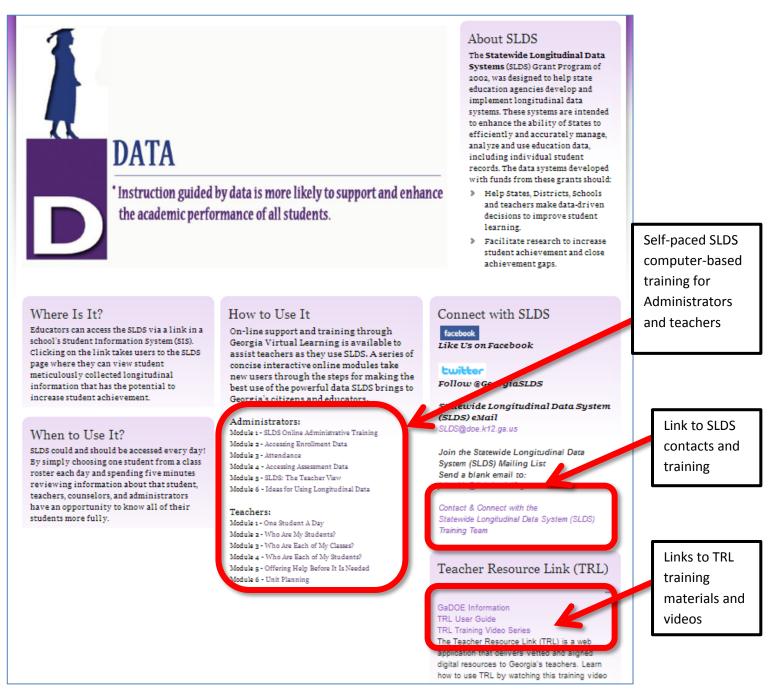

Training Guides: <u>http://www.gadoe.org/Technology-</u> <u>Services/SLDS/Pages/Contact-and-Connect.aspx</u>

## How to access SLDS in Cobb County

- 1. Access the <u>CCSD Intranet</u>.
- 2. Log into the Academic Portal.
- 3. On the left-hand side, click on the SLDS link.

*Note: (If the SLDS link is not listed, contact the Customer Care Center via Help Desk Ticket or 770-426-3330.)* 

## **SLDS Teacher Resource Link Videos**

(Click on titles to access video training)

- Accessing TRL TRL Training Video Series This video provides users with step-by-step directions on finding TRL from SLDS
- **Understanding Resources TRL Training Video Series** The key to finding resources is to understand the metadata presented in the TRL display results. Learn what the tags are for the items displayed
- **Teacher Tab and Folder Tab TRL Training Video Series** Resource results are sorted into 3 tabs. This video will explain the distinction in the tabs
- Search by Grade or Subject TRL Training Video Series

If you just want to search quickly rather than use the standards search or if you need to access a different grade or subject this video will explore how to use the search by field.

• Advanced Search - TRL Training Video Series

If you are looking for something specific, check out the advanced search feature in TRL. This segment will provide details on the various metadata filters available in the search.

- **My Folders TRL Training Video Series** My folders is a unique area. Learning how to use, name and review folders in TRL are covered in this session.
- Assign Resources TRL Training Video Series This segment shares how to save resources to folders
- Export Resources TRL Training Video Series Want to share the fantastic resource with a student, parent or colleague? This video will show you how!
- **Rating a Resource TRL Training Video Series** To make TRL the best possible, rate and review the resources you use! This video will explain why and how.